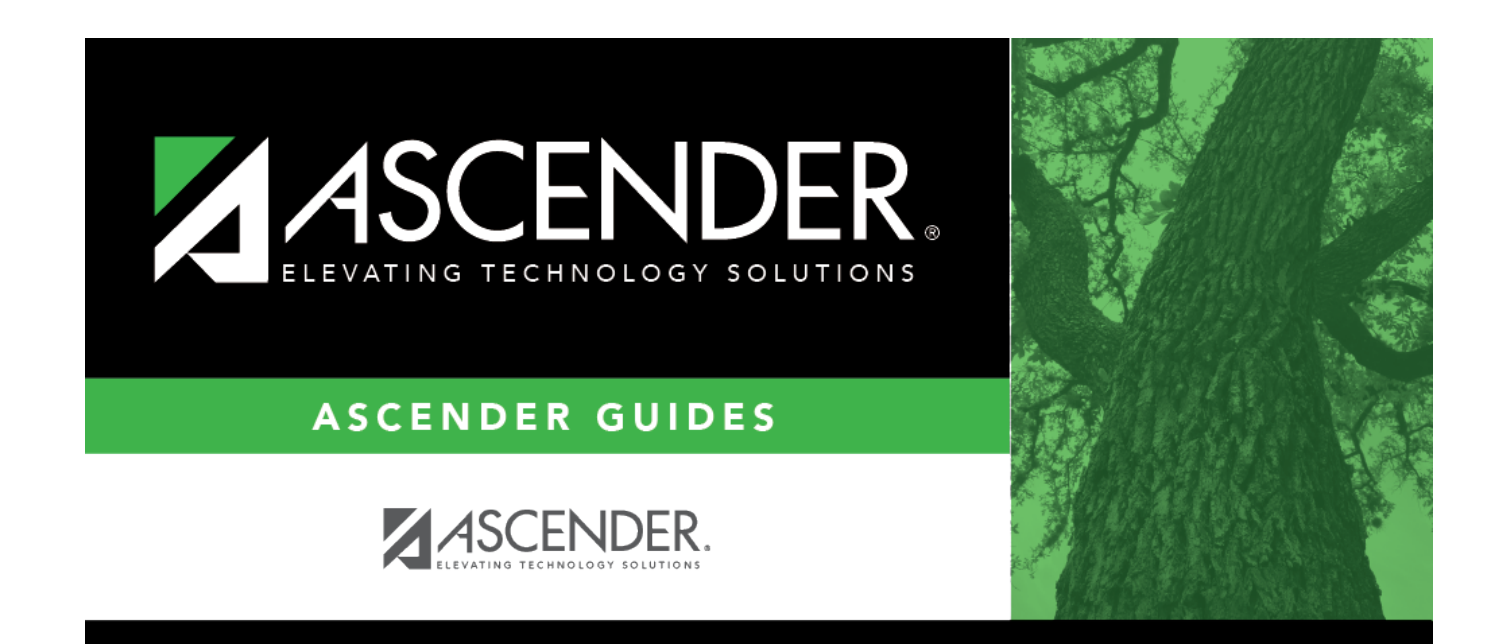

## **scheduling\_service\_id**

## **Table of Contents**

(Required) Click: to [select the service ID](https://help.ascendertx.com/student/doku.php/general/select_service_id) for the course.

TWEDS Data Element: SERVICE-ID (E0724) (Code table C022)

The service ID description is displayed next to the field.

For Classroom Link, verify that the appropriate service ID is assigned to each course.

Service IDs that begin with SA, SR, SS, 8, or 9 are not reported for PEIMS.

**NOTE**: Local Service IDs that begin with 8 must be unique and cannot end in XXX.

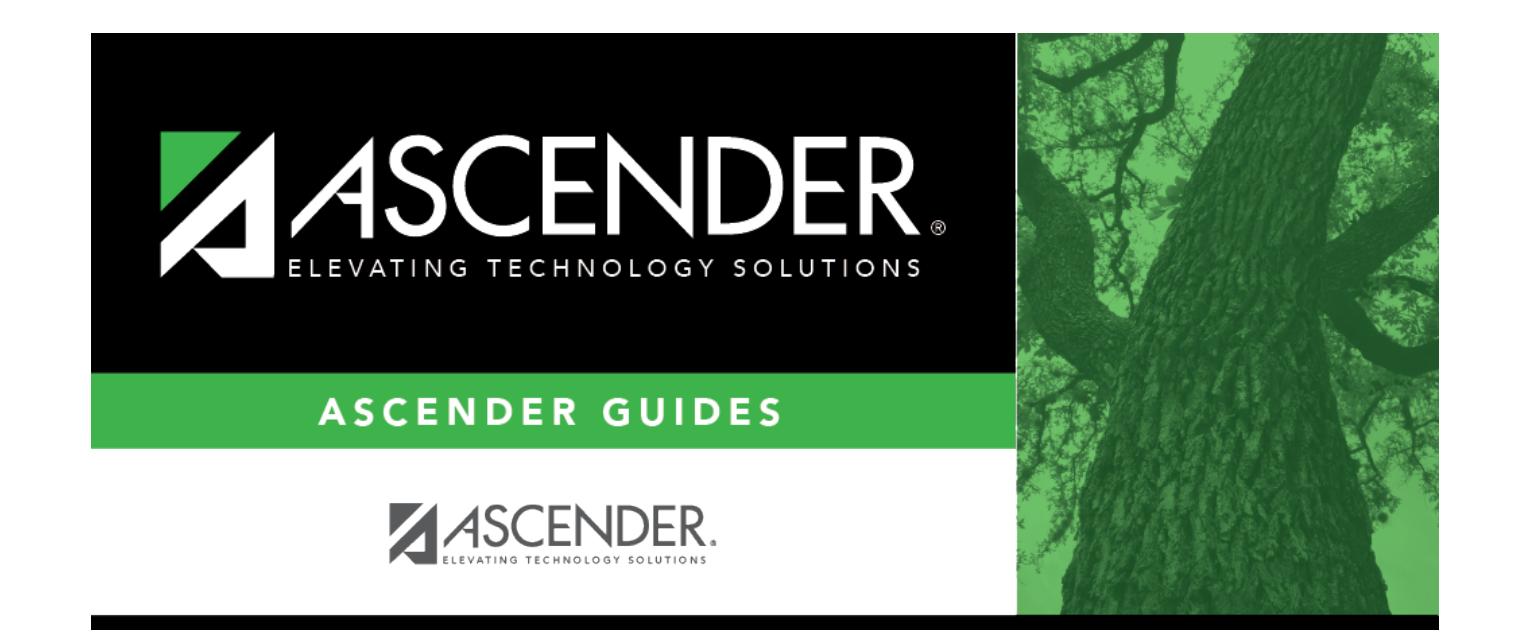

## **Back Cover**